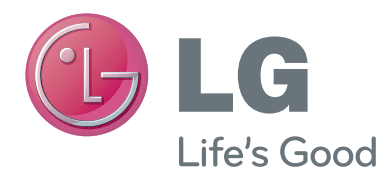

# KASUTUSJUHEND Videokõne kaamera

Enne seadme kasutamist lugege see kasutusjuhend hoolikalt läbi ning hoidke alles, sest tulevikus võib seda tarvis minna.

AN-VC400

www.lg.com

### **SISUKORD**

### **[ETTEVALMISTUS](#page-2-0)**

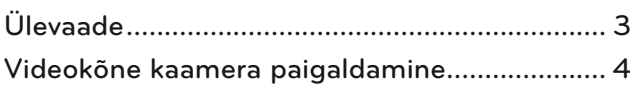

#### **[Skype'i kasutamine](#page-4-0)**

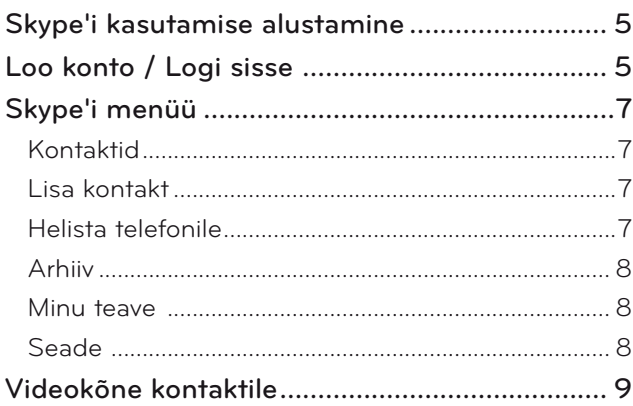

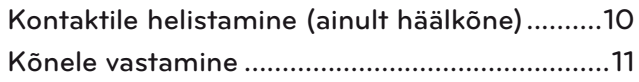

#### **[LISA](#page-11-0)**

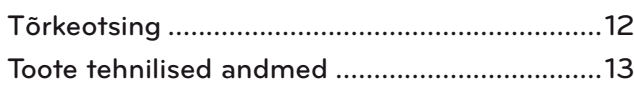

### Toote käsitsemine

- Ärge laske kaameral märjaks saada. Kui kaamerasse satub vedelik, siis võib tekkida lühis.
- Tolmu või mustuse eemaldamiseks pühkige kaamerat ettevaatlikult kuiva lapiga. Kui kaamera on väga määrdunud, pihustage lapile esmalt õrnatoimelist puhastusainet.
- Puhastamisel ei tohi kasutada vedeldit, alkoholi, benseeni või muud agressiivset ainet. Need võivad seadme piinakatte rikkuda või selle tööd mõjutada.
- Ärge proovige seadet lahti võtta, parandada või modifitseerida. Seadme väär avamine suurendab tulekahju, elektrilöögi ja vigastuse ohtu.
- Kaamerat ei tohi raputada.
- Ärge tirige selle juhet.

### Paigaldusjuhised

- Seadme paigaldamisel jälgige, et juhtmete ühendamiseks jääb piisavalt ruumi.
- Ärge paigaldage tolmusesse, määrdunud või niiskesse kohta.
- Ärge paigaldage otsese päikesevalguse kätte või kütteallika vahetusse lähedusse.
- Magnetiga esemed (näiteks kõlarid) võivad pärssida kaamera tööd.
- Paigaldage seade kohta, kus on sobiv õhutemperatuur ja -niiskus. Soovitatav temperatuurivahemik on 0 °C (32 °F) kuni 40 °C (104 °F).
- Teiste seadmete tugevad elektromagnetlained võivad mõjutada kaamera tööd.
- Enne kasutamist eemaldage kõik kaitseotstarbelised kilekotid.

Käesolevas kasutusjuhendis sisalduvad toote- ja ettevõttenimed võivad olla registreeritud kaubamärgid või autoriõigustega kaitstud ning neid kasutatakse üksnes tuvastamise või selgitamise eesmärgil. Kõik kaubamärkidega seotud õigused kuuluvad nende omanikele.

AN-VC400 on teatud LG teleritega kasutatav videokõne kaamera.

Toetatud on järgmised mudelid:

**LCD TV**: LM9, EM9, LM8, LM7, LM6, LM5(Ainult Jaapan), LS57, LS3(Ainult Jaapan), LA74, LA6, LN6, LN57, LN56, LN46

**PDP TV**: PM9, PM6, PA69(Ainult Korea), PA66, PA47 (Ainult Korea), PM4, PH67, PH66, PH47, PN67, PN57, PN47

(\*mõnede esitatud mudelite saadavus võib olla riigiti piiratud).

# <span id="page-2-0"></span>**ETTEVALMISTUS** ÜLEVAADE

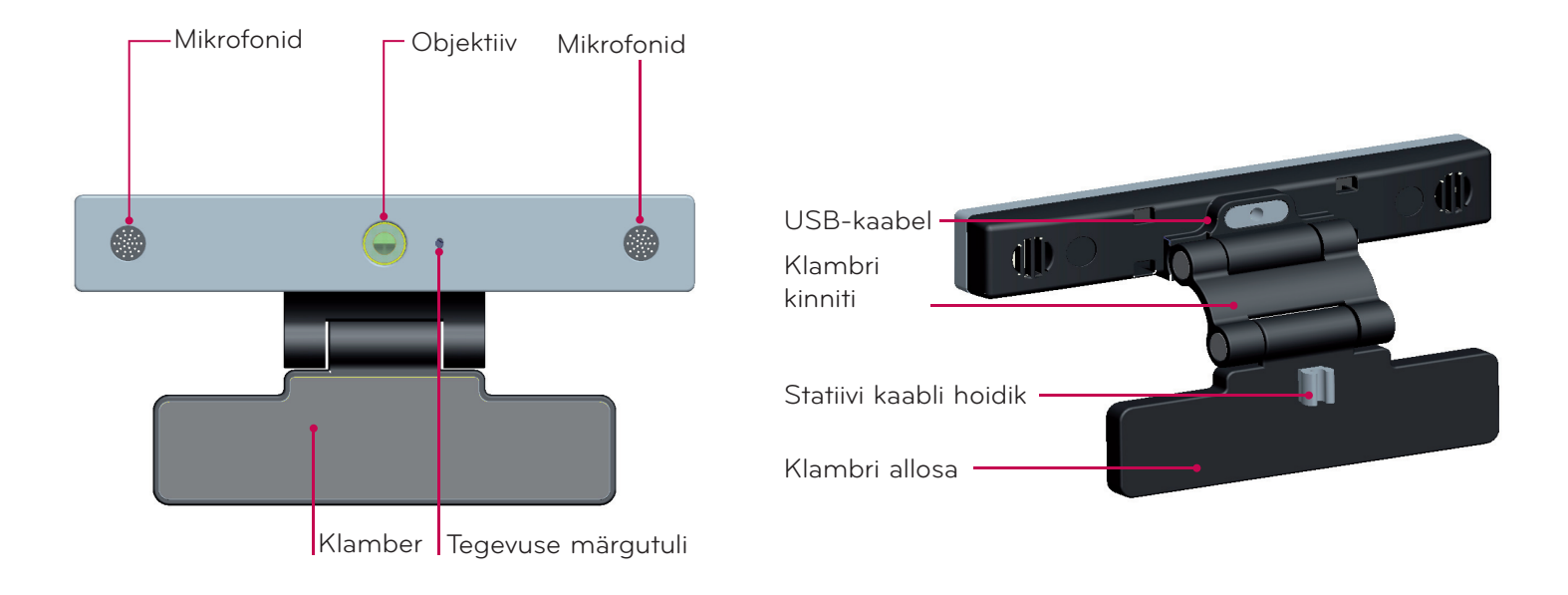

#### $\bigcirc$  Märkus.

- ► Skype'i vahendusel suhtlemisel kasutage parima helikvaliteedi saavutamiseks vaid eesmist parem- ja vasakpoolset kõlarit (stereoheli).
- ► Kui kasutate Skype'i Windowsiga arvutis, peab videokõne võtmiseks olema paigaldatud rakenduse versioon 4.2 või uuem. (Muude opsüsteemide toe kohta saate teavet Skype'i veebilehelt (www.skype.com), nt OS X, Linux jne.)
- ▶ Videokõnesid ei saa edastada Macintosh-arvutisse, kuhu on installitud versioon 2.8 või vanem.
- ▶ Sisupakkujast sõltuvalt võidakse sisu kustutada või muuta.
- ▶ Üksikasjaliku teabe saamiseks külastage teenusepakkujate veebisaite.
- ▶ Uuenduse olemasolul avaneb tarkvarauuenduse kuva automaatselt.
- ► Mõnede mudelite puhul ei ole Skype'i (Premiumi sisu) kasutades võimalik kasutada sisendseadmeid, nagu klaviatuur. ia hiir.

Sisendseadmed (nt klaviatuur ja. hiir) ei. tööta järgmisel juhul: LM9, EM9, LM8, LM7, LM6, LM5, LS57, LS3, PM9, PM6, PA69, PA66, PA47, PM4)

(Klaviatuur ei tööta järgmisel juhul: LA74, LA6, LN6, LN57, LN56, PH67, PH66, PH47, PN67, PN57, PN47)

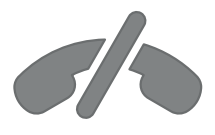

### **Skype ei toeta hädaabikõnesid.**

**Skype ei asenda tavatelefoni, mistõttu ei saa seda kasutada hädaabinumbrile helistamiseks.**

### <span id="page-3-0"></span>ETTEVALMISTUS

# VIDEOKÕNE KAAMERA PAIGALDAMINE

Tehke klamber lahti ja pange kaamera teleri keskkohta. **1**

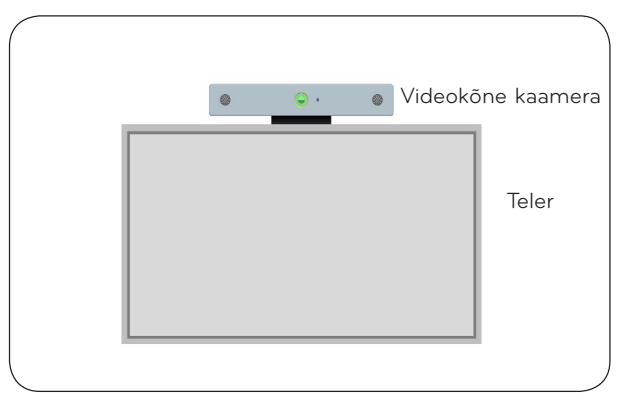

**2** Klappige klamber alla.

- **3** (A) Kinnitage telerialus kindlalt teleri tagaosa külge aluse magneti abil.
	- (B) Kui aluse kinnitamine on keeruline või soovite vältida aluse maha libisemist, kasutage aluse kinnitamiseks Velcro kleeplinti.
- **4** Ühendage USB-kaabel teleri külgmisesse pessa. Kaamera ei pruugi töötada, kui see on ühendatud USB-jaoturi kaudu.

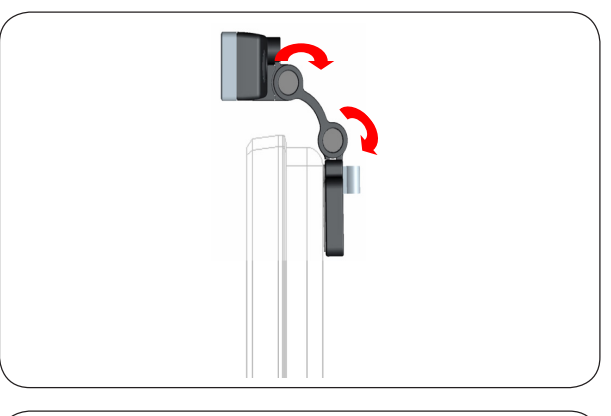

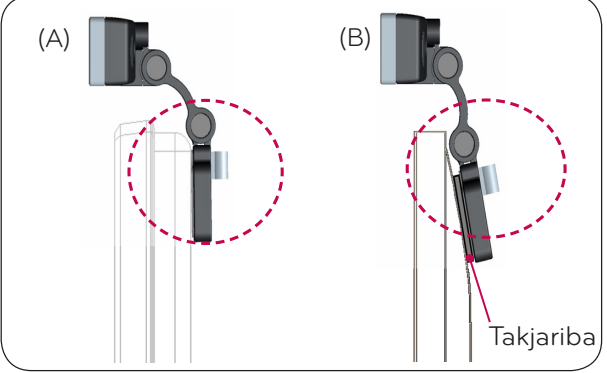

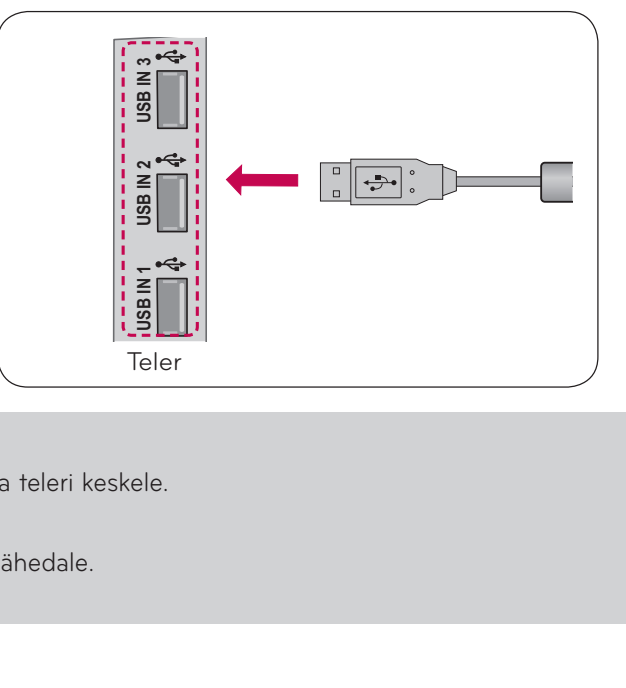

#### **O** MÄRKUS

- ► Parima video- ja heliedastuse tagamiseks paigaldage kaamera teleri keskele.
- ► Paigaldamise ajaks lülitage teler välja.
- ► Väliste kõlarite kasutamisel ärge pange neid mikrofonile liiga lähedale.
- ► Skype'i kasutamiseks peab teler olema ühendatud Internetti.

# <span id="page-4-0"></span>**Skype'I KASUTAMINE**

# Skype'I KASUTAMISE ALUSTAMINE

TAVALINE KAUGJUHTIMISPULT

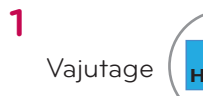

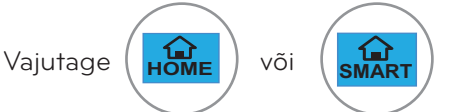

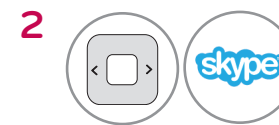

**OK**  $\left| \right|$  Käivitage **Skype** 

#### $\bigcap$  Märkus.

▶ Skype'i kasutamiseks on vaja toimivat Interneti-ühendust.

#### KAUGJUHTIMISPULT MAGIC

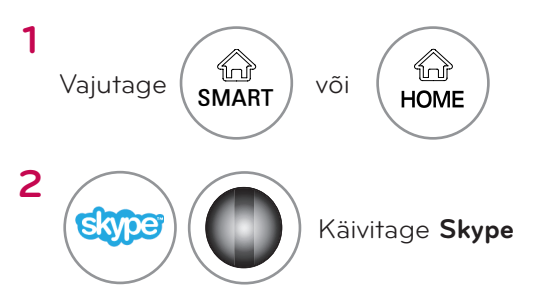

# LOO KONTO / LOGI SISSE

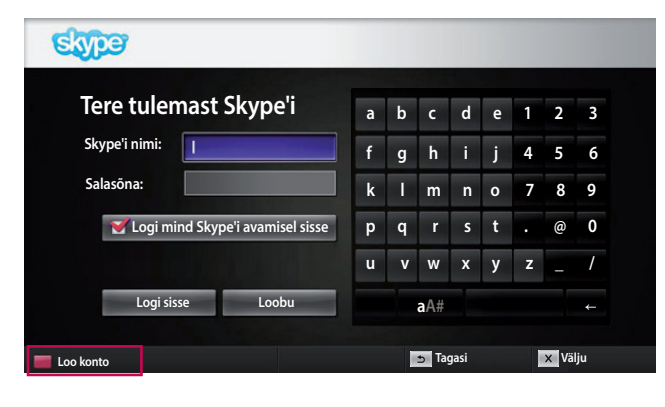

Kui olete valinud Skype'i ikooni menüüs Premium, sisestage enda Skype'i kasutajanimi ja salasõna. Teleri sisselülitamisel automaatseks sisselogimiseks valige "Logi mind Skype'i avamisel sisse".

#### **O** Märkus.

▶ Kui teil pole Skype'i kontot, vajutage selle koostamiseks kaugjuhtimispuldi.**PUNAST**.nuppu.

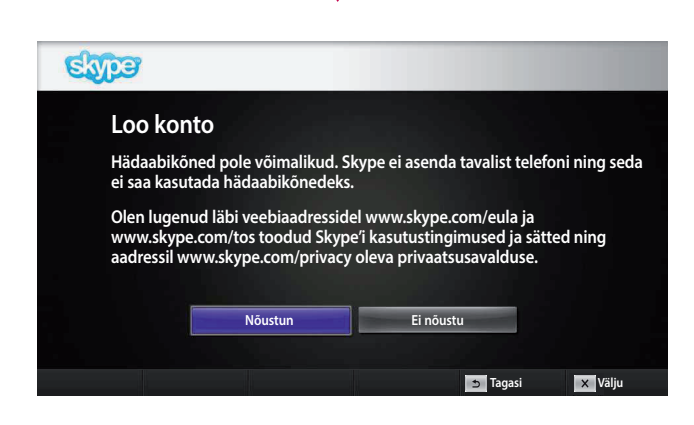

#### Konto koostamisel avaneb näidatud kuva.

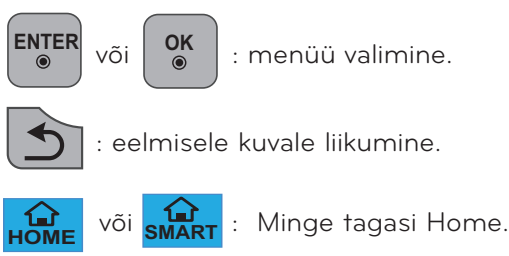

#### **O** Märkus.

- ▶ Lisateabe saamiseks Skype'i teenuste kohta valige see, mis teile huvi pakub.
	- 1. Teenuse kasutustingimused: www.skype.com/tos
	- 2. Lõppkasutaja litsentsileping: www.skype.com/eula
	- 3. Skype'i privaatsuspoliitika: www.skype.com/privacy

### **Skype'I KASUTAMINE**

**Ühendkuningriik Logi mind Skype'i avamisel sisse**

**Kinnita Loobu**

### LOO KONTO / LOGI SISSE (JÄTKUB)

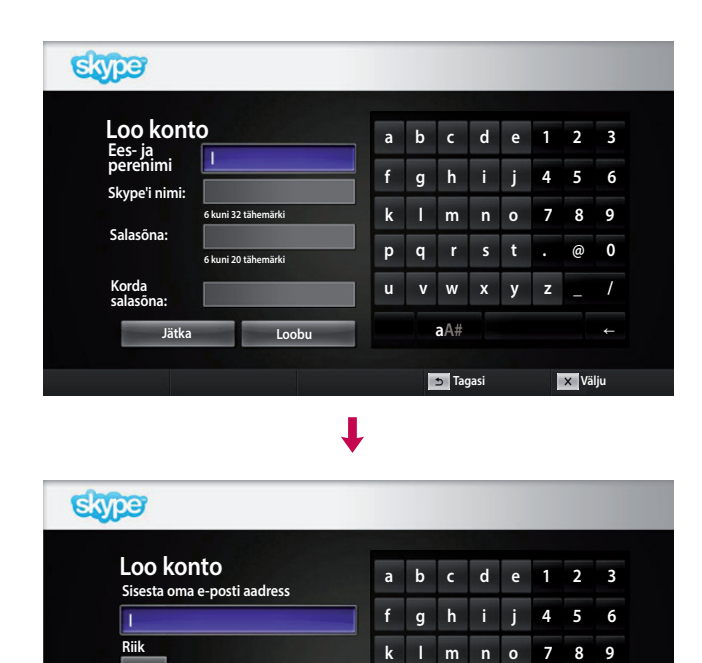

**p q r s t . @ 0 u v w x y z \_ / aA#** ←

**Tagasi Välju**

Sisestage oma täisnimi ja Skype'i nimi.

Sisestage oma e-posti aadress. Valige riik ja siis nupp. "**Kinnita**".

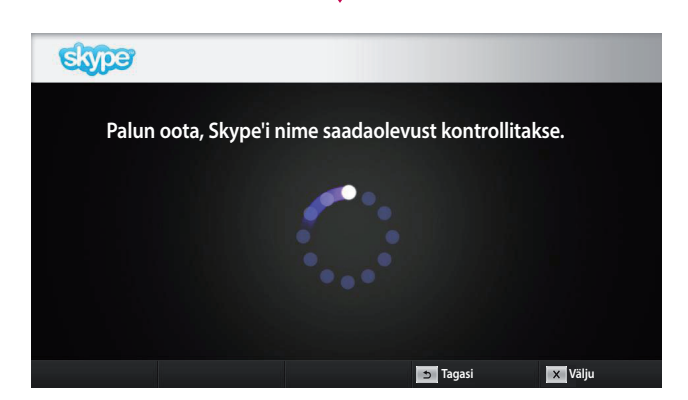

┸

J

Sellel kuval kontrollitakse, kas teie Skype'i kasutajanimi. on.vaba.

Kui see on juba kasutusel, valige nimi soovitusloendist. Kui valite "Erinev Skype'i nimi", saate sisestada uue nime.

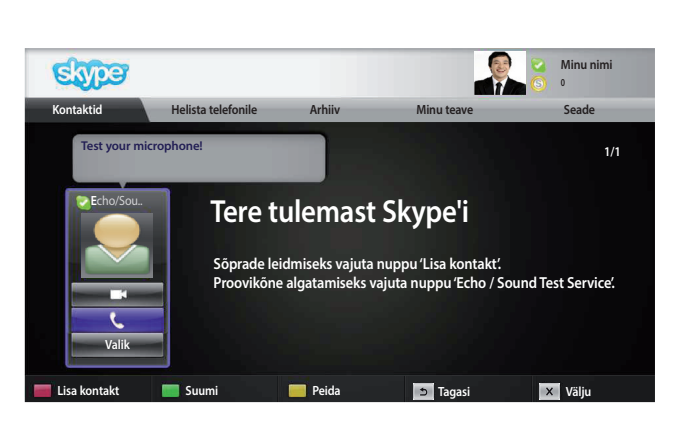

Kui teie Skype'i nimi on saadaval, ilmub teade "Tere **tulemast Skype'i**".

### <span id="page-6-0"></span>Skype'I MENÜÜ

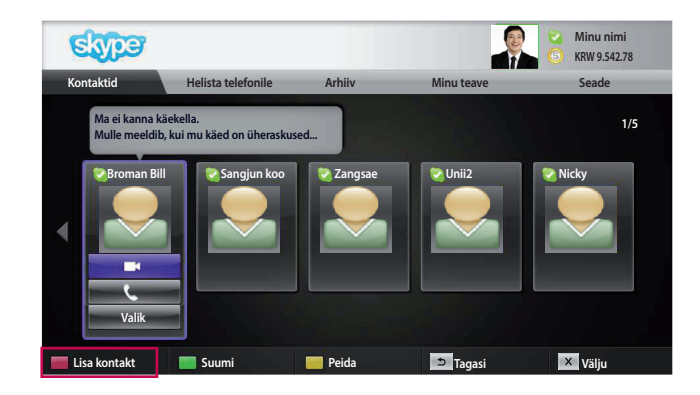

### Kontaktid

Siin kuvatakse loendis olevad kontaktid. Lisateavet kõne algatamise kohta leiate lehekülgedelt 9 ja 10.

#### $\bigcirc$  Märkus.

- ► Kontaktide maksimumarv sõltub salvestusruumist.
- ▶ Kui kontakte on üle 500, kannatab loendi stabiilsus ja. selle sirvimiskiirus.
- ▶ Kontakte saab salvestada tähestikulises järjestuses.

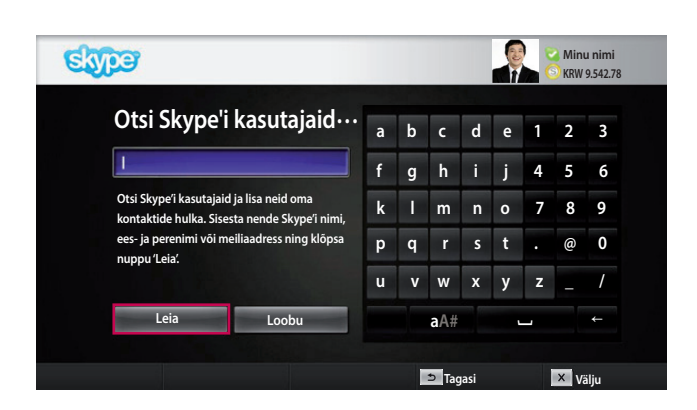

### Lisa kontakt

Kui vajutate kontaktide loendi sirvimise ajal. kaugjuhtimispuldi **PUNAST** nuppu, avaneb näidatud kuva. Siin saate kasutajaid otsida ja lisada. Otsingu alustamiseks vajutage nuppu "Leia", eelmisesse.menüüsse.naasmiseks.valige."**Loobu**".

#### **O** Märkus.

▶ Otsingu tulemused kuvatakse tähestikulises järjestuses.

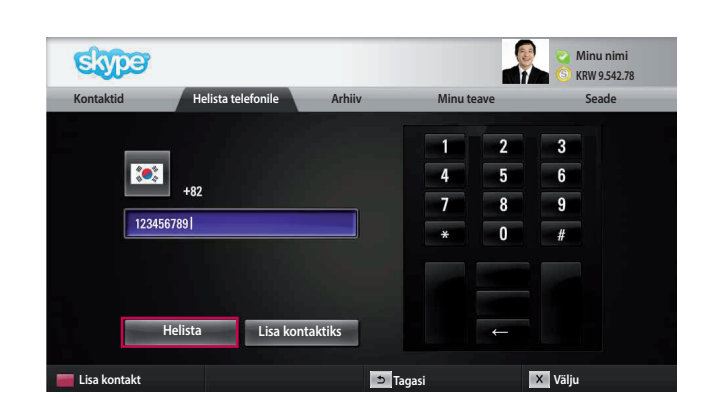

### Helista telefonile

Helistamiseks valige riik ja sisestage telefoninumber. Valige."**Helista**".

#### $\bigoplus$  Märkus.

▶ Telefonile helistamiseks on teil vaja Skype'i krediiti. Listeavet leiate Skype'i kodulehelt (www.skype.com).

# <span id="page-7-0"></span>**Skype'I KASUTAMINE**

Skype'l MENÜÜ (JÄTKUB)

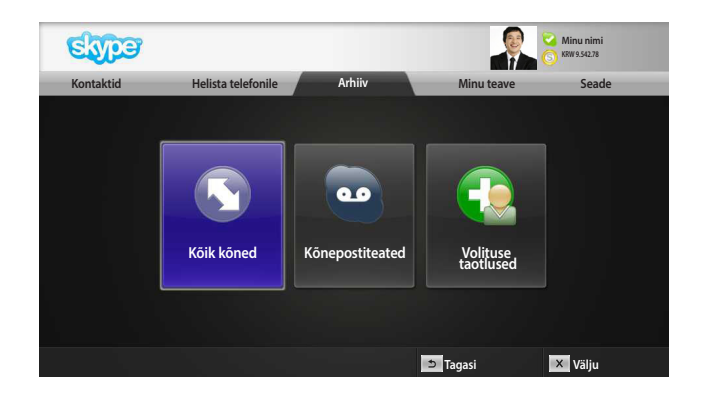

### Arhiiv

Siin saate kasutada valikuid "Kõik kõned", "Kõnepostiteated" ja "Volituse taotlused".

Kui valite "Kõik kõned", kuvatakse vastatud, valitud ja vastamata kõned.

Vastuvõtuloendi avamiseks valige "Kõnepostiteated" või "Volituse taotlused".

Paremal asuvad numbrid tähistavad vaatamata objekte.

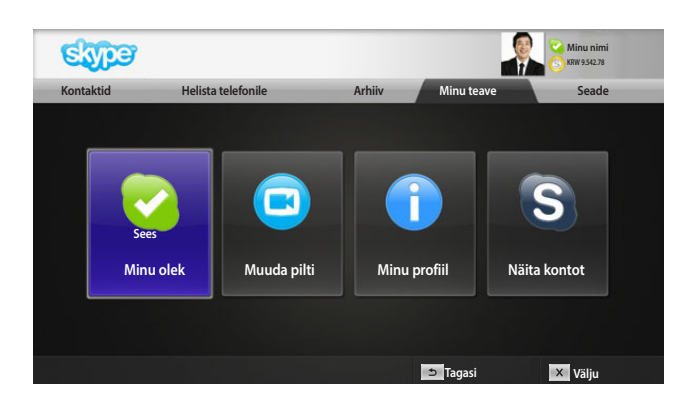

### Minu teave

Teabemenüü sisaldab valikuid "Minu olek", "Muuda pilti", "Minu profiil" ja "Näita kontot".

- $\bigoplus$  Märkus.
- ► Pildistatud fotode salvestusruum on piiratud.

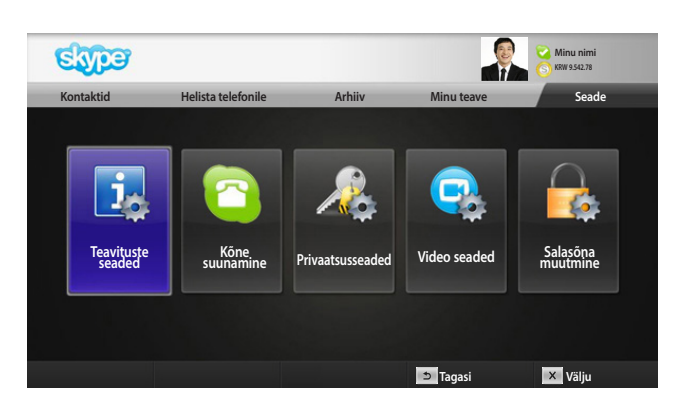

### Seade

Seadistusmenüü sisaldab valikuid "Teavituste seaded", "Kõne suunamine", "Privaatsusseaded", "Video seaded" ja "Salasõna muutmine".

#### $\bigcirc$  Märkus.

► Uue seadistusvaliku rakendamiseks võib kuluda mitu minutit.

# <span id="page-8-0"></span>VIDEOKÕNE KONTAKTILE

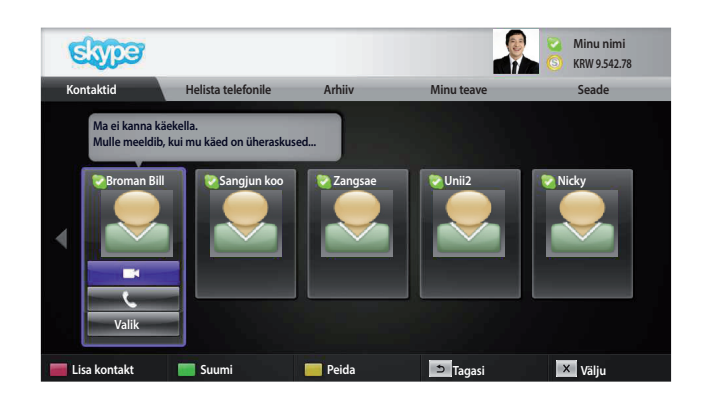

**1 2 3 4 6 5 7 Inimeste kutsumine Ekraani režiim Osutussuum Kaamera sisse/välja suumimine Kõne Michael-des 02:34 Katkesta minu video Sulge mikrofon** Lõpeta kõn **Kõne ootele 8**

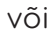

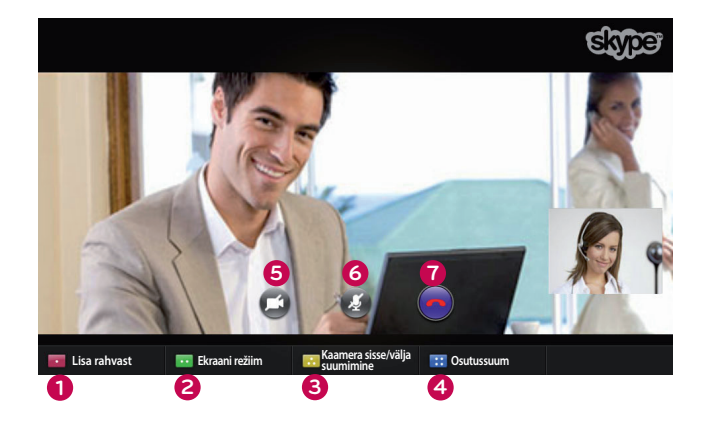

Valige kontaktide loendist soovitud isik. Vajutage.nuppu."**Videokõne**".

#### **Märkus.**

► Kõne. ühendamiseks võib. kuluda. mõni. sekund. kuni. mitu minutit.

- **<sup>9</sup> <sup>1</sup>** ..**Inimeste kutsumine / Lisa rahvast :** Lisage. kasutajale helistamine.
- **2 Ekraani režiim**: Muudab videoakent.
- $\bullet$  Kaamera sisse/välja suumimine : video. suurendamine.või.vähendamine..
- $\bullet$  Osutussuum: Suurendatud pilt saadetakse teisele. osapoolele kasutades funktsiooni "the pointing zoom feature" (suumile osutamise funktsioon). Suurendatud pilt on üks võrega eraldatud. üheksast.osast.
- **5** Katkesta minu video: teie video.edastamine lõpetatakse ning teine osapool ei näe teid.
- **6** Sulge mikrofon : mikrofon vaigistatakse ning. teine osapool ei kuule teid.
- $\bullet$  Lõpeta kõne : kõne lõpetamine.
- **8 Kõne ootele** : kõne pannake ootele kuni nupu "**Taasta kõne**".vajutamiseni..
- **9 III Kõne kvaliteediteave** : video kvaliteeti mõjutavad teised aktiivsed ühendused.
- Kriitiline: väga aeglane Interneti-ühendus.
- **Madal** : aeglane Interneti-ühendus.
- **Tavaline**: kiire Interneti-ühendus.

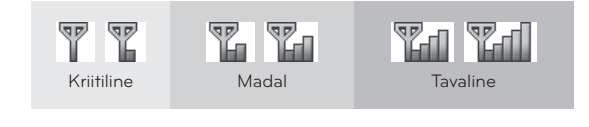

# <span id="page-9-0"></span>**Skype'I KASUTAMINE**  KONTAKTILE HELISTAMINE (AINULT HÄÄLKÕNE)

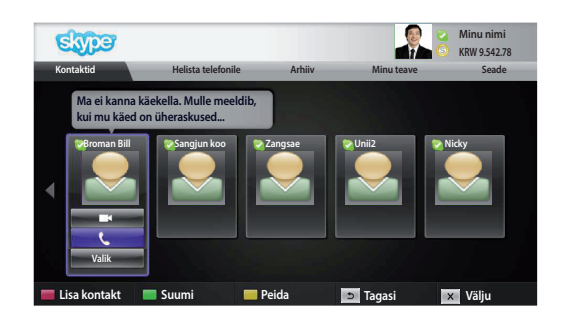

Π

Valige kontaktide loendist soovitud isik.

Vajutage.nuppu."**Helista**"..

Kui kontakti telefoninumber on registreeritud, võite valida. kontakti Skype'i nime või telefoninumbri.

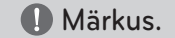

helistamine.

▶ Kõne ühendamiseks võib kuluda mõni sekund kuni.mitu.minutit.

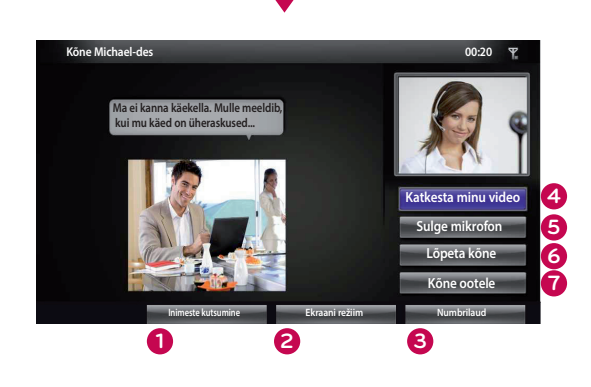

või

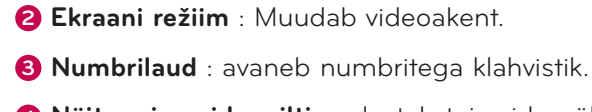

 $\bullet$  Näita minu videopilti : edastab teie video ühendatud. osapoolele..

**1** Inimeste kutsumine / Lisa rahvast : Lisage kasutajale

- **5** Sulge mikrofon : heli vaigistamine. Teine osapool ei kuule teid enam.
- **6 Lõpeta kõne** : kõne lõpetamine.
- $\bullet$  Kõne ootele : kõne pannake ootele kuni nupu "Taasta kõne" vajutamiseni.

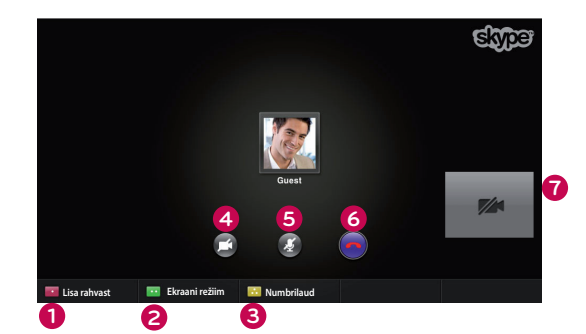

# <span id="page-10-0"></span>KÕNELE VASTAMINE

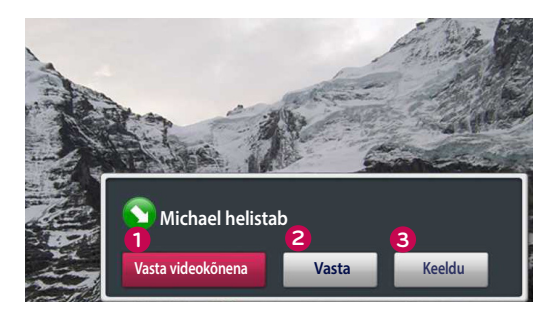

või

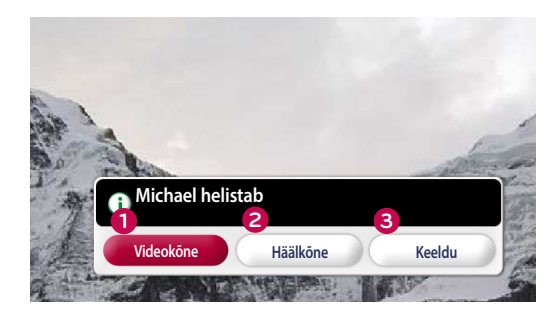

Kui kõne saabub teleri vaatamisel, siis kuvatakse ekraani all servas teade.

- **1 Vasta videokõnena** : kõne võetakse vastu videokõnena (telesaade katkestatakse).
- **2 Vasta** : kõne võetakse vastu ning te saate jätkata teleri vaatamist.
- **3 Keeldu** : kõnest keeldutakse ning teleri vaatamine võib jätkuda.

#### $\bigoplus$  Märkus.

- ► Skype'i hüpikteadete vältimiseks võite oma olekuks märkida "hõivatud".
- ► Kui saabuv kõne on konverentskõne, pole valik "Vasta videokõnena" kasutatav.
- **1 Videokõne** : Kõne võetakse vastu videokõnena (telesaade katkestatakse).
- **2 Häälkõne** : Kõne vastuvõtmine hääle abil (telesaade katkestatakse).
- **3 Keeldu** : Kõnest keeldutakse ning teleri vaatamine võib jätkuda.

# <span id="page-11-0"></span>**LISA** TÕRKEOTSING

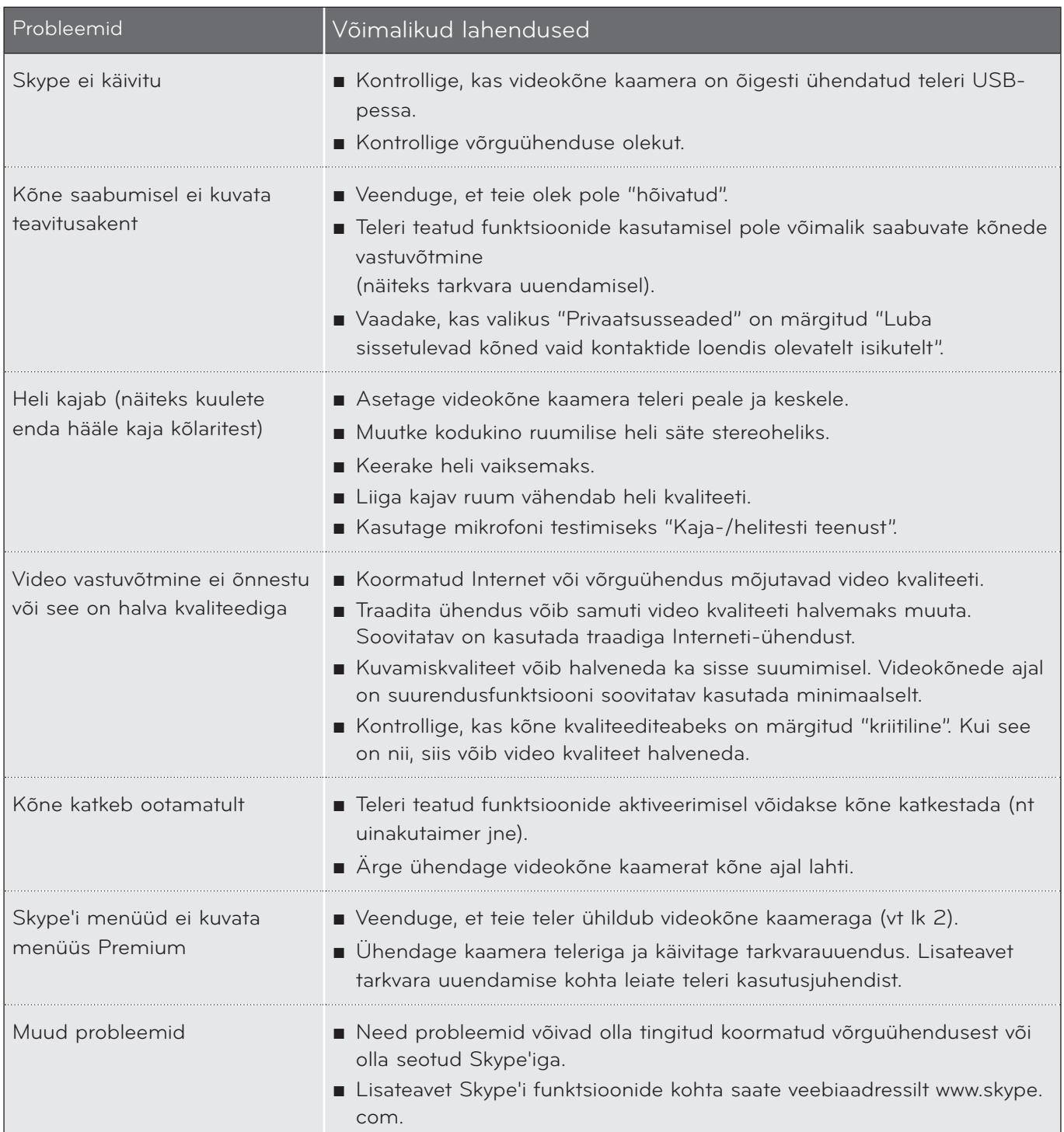

Märkus. Videokõne kvaliteet võib teleri mudelist olenevalt erineda.

► 720p HD videokõne : LM9, EM9, LM8(V.a. Jaapan), LA74, LA6, LN6, LN57, LN56, LN46, PH67, PH66, PH47, PN67, PN57, PN47

► VGA videokõne : LM7, LM6, LS57, LM5, LS3, PM9, PM6, PA66, PA69, PA47, PM4

**LISA**  $\frac{1}{2}$ <br>12

### <span id="page-12-0"></span>TOOTE TEHNILISED ANDMED

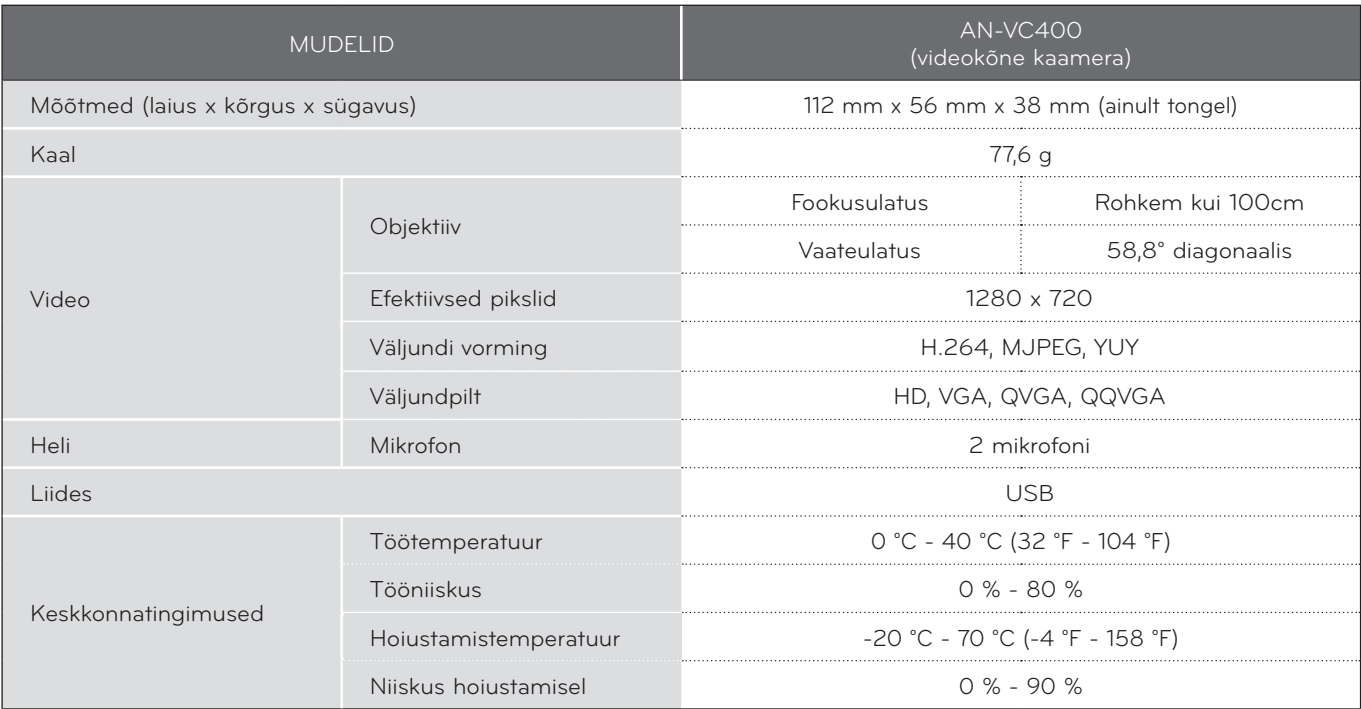

■ Ülaltoodud tehnilisi andmeid võidakse kvaliteedi parandamiseks eelnevalt hoiatamata muuta.

ALG telerite videokõne funktsiooni ei saa kasutada järgmiste seadmetega:

- ASUS Skype Video Phone Touch SV1TS
- ASUS Skype Videophone Touch SV1TW
- AIGURU\_SV1 Skype Video Phone

\*Mittetoetatud seadmete loendit võidakse eelnevalt ette teatamata muuta.

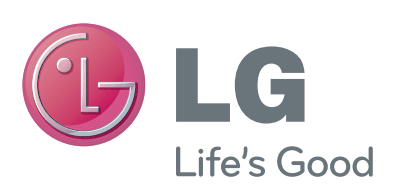